# 河北省教育厅学生就业创业指导中心

冀教就创中心〔2021〕10 号

## 关于举办河北省 2021 届技能型高校毕业生 线上专场招聘会的通知

各有关高校:

为贯彻落实党中央、国务院"稳就业""保就业"决策部 署,和《教育部办公厅关于开展 2021 届高校毕业生就业促进 周活动的通知》(教学厅函〔2021〕17 号)工作要求,千方 百计促进高校毕业生更加充分就业,确保就业大局总体稳定, 特别是进一步加大智能制造类产业招才引智力度,汇聚智造要 素,谋划转型格局,同时结合疫情防控要求,充分发挥"互联 网+就业"优势。经研究,决定举办河北省 2021 届技能型高校 毕业生线上专场招聘会,助力企业与省属高校毕业生实现线上 对接、线上面试、线上签约,切实提升企业的招聘质量与工作 效率。现将有关事项通知如下。

一、活动主题

智造时代,技扬青春

二、组织单位

指导单位:河北省教育厅学生就业创业指导中心

主办单位:石家庄理工职业学院

承办单位:天择人才

协办单位:各有关高校

#### 三、活动时间

报名时间: 5 月 8 日 9:00-5 月 16 日 18:00

举办时间: 5 月 17 日 9:00-5 月 31 日 18:00

#### 四、参与对象

(一)各类有校园招聘需求的企事业单位。

参会企业涵盖信息产业、智能制造产业、机械电子、金融 保险、AI 智能等行业,招聘岗位包含储备干部、工程师、研 发、销售、人事、行政、后勤、设计、新媒体运营、管理策划、 技工、普工等。

(二)2021 届高校毕业生和往届未就业毕业生。

#### 五、招聘会形式

本次招聘会采用线上招聘形式,石家庄理工职业学院在本 校就业信息平台(http://h5.tianzerencai.com)设置线上会 场,招聘会将按照专业设置,分类别、分场次为供需双方提供 更加精准的就业服务。

#### 六、活动流程

用人单位平台注册,在线发布招聘信息,查看筛选简历。

毕业生平台注册, 编辑完善简历, 在线浏览招聘信息, 选 择合适的岗位投递简历。

 $-2 -$ 报名流程详见附件,请各高校及时将报名流程转发给用人 单位和毕业生。

#### 七、注意事项

1、各高校要加强市场调研开拓,分析社会用人需求,建 设好用人单位信息库,走访开拓重点地区新兴就业市场,深度 挖掘与智能制造类专业毕业生对口、用人需求大的重点企业积 极报名参与: 撬动院系资源, 调动专业老师、班主任、辅导员 等人的积极性,千方百计拓展岗位信息来源,邀请相关企业线 上报名。

2、有关高校要认真做好本次活动宣传与组织工作。在本 校就业网首页发布招聘会相关信息;动员学生积极参与,通过 就业微信公众号、班级群等渠道进行广泛宣传,确保活动取得 实效。

3、本次线上招聘会对用人单位免费开放, 承办方负责单 位资质审核。审核通过的用人单位可进行双选会页面展位的展 示和职位上线,建议用人单位尽早发布职位信息,便于提前筛 选投递简历。

4、各用人单位在招聘过程中,发布职位信息需保证真实、 合法,不得出现虚假信息、就业歧视等信息,一经发现,取消 参会资格。参会单位发布的招聘信息须为本单位直接用人需 求,不接收第三方机构为其他单位代为招聘。

5、为保障网络招聘会运行秩序和应聘学生的合法权益, 参会单位应严格遵守国家相关法律、法规,规范招聘行为,不 得以任何形式向求职毕业生收取任何费用,不得以任何非正常 渠道和方式与毕业生沟通或干扰其正常学习生活。

6、学生的信息包括简历、联系方式等只作为线上招聘会 使用。平台保证对学生的信息进行规范管理,未经个人许可不 许外泄。

八、联系人及联系方式

河北省教育厅学生就业创业指导中心

联系人:江舢 0311-66005716

石家庄理工职业学院

联系人: 陈贺龙 0311-83930128、0311-83930157

附件:报名流程

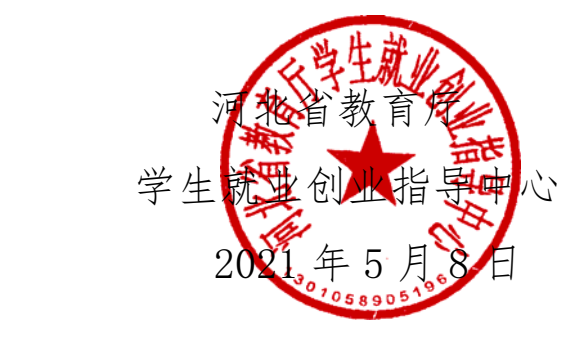

附件

### 报名流程

一、参会学生注册:

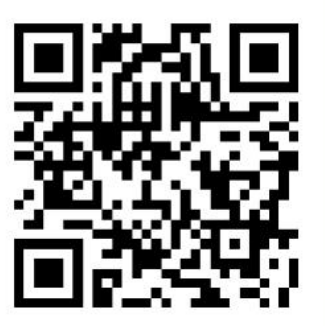

1.参会学生扫描二维码,选择求职者注册,在求职者界面 根据页面要求填写相关信息进行注册。(注:若已有天择人才 平台账号,可直接登录);

2.完善简历:登录后→点击"我的"→编辑简历;

3. 投递简历: 点击"招聘"→搜索职位信息→投递简历。 二、企业注册:

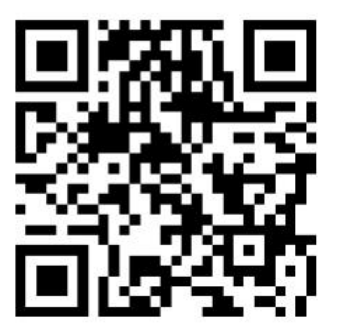

1.参与企业扫描二维码,选择企业注册,并根据页面要求

填写相关信息进行注册(注:若已有天择人才平台认证账号, 可直接登录企业账号);

2.参与企业认证:注册账号并登录后→点击"我的"→根 据要求填写用人单位认证信息→确定无误后,提交审核;

3.职位发布:职位信息→发布职位→编辑职位信息并保 存;

4. 接收电子简历: 点击"我的"→查看学生、求职者投递 的电子简历;

5.线上宣讲:联系主办方预约线上宣讲(用人单位与宣讲 招聘组联系,再由宣讲招聘组建立招聘微信社群并协调安排时 间进行宣讲)→开启宣讲。

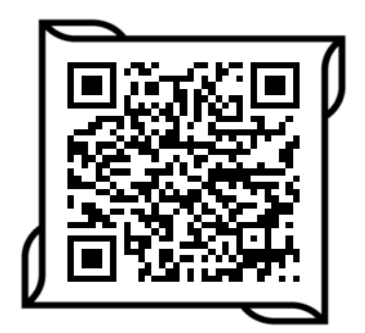

招聘会报名流程具体操作指南可扫码了解